# **SQL iQuery Built-in Functions**

## SQL IQUERY DOCUMENTATION

BOB COZZI

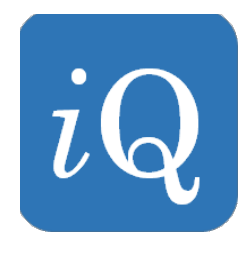

This manual contains documentation for the SQL iQuery for IBM i scripting language built-in functions. These built-in functions may be used on Conditional, Assignment and Looping statements within an SQL iQuery Script.

For installation instructions please see Appendix A near the end of this document.

#### Built-in Functions

The following Built-in Functions are supported in SQL iQuery. They may be used on assignment or conditional statements. Built-in Functions are case insensitive and often have optional parameters. When multiple parameters are specified, a comma is used to separate each parameter.

While the value returned by built-in functions is always considered textual, numeric values that result from built-in functions may be used like any other numeric value.

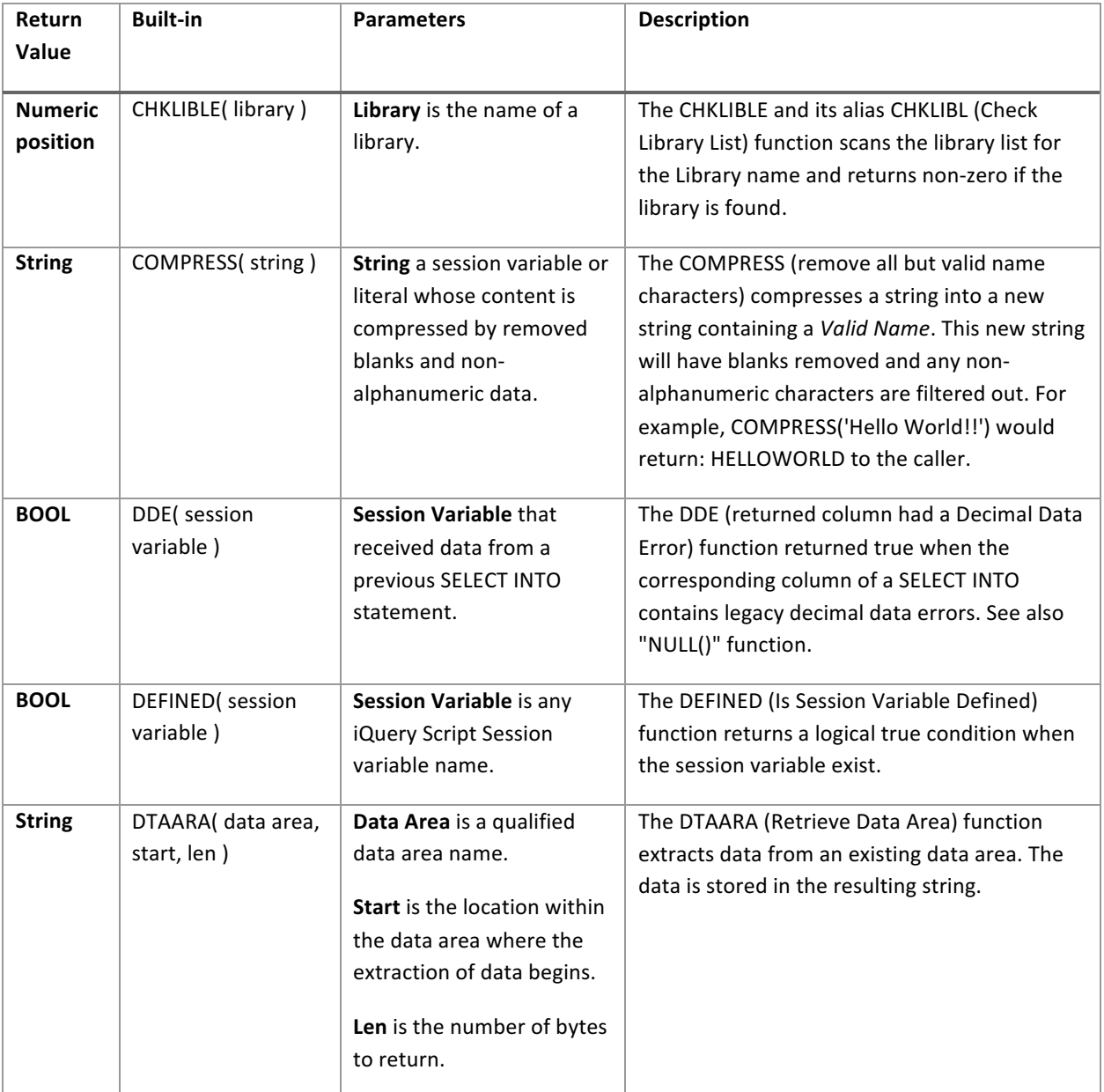

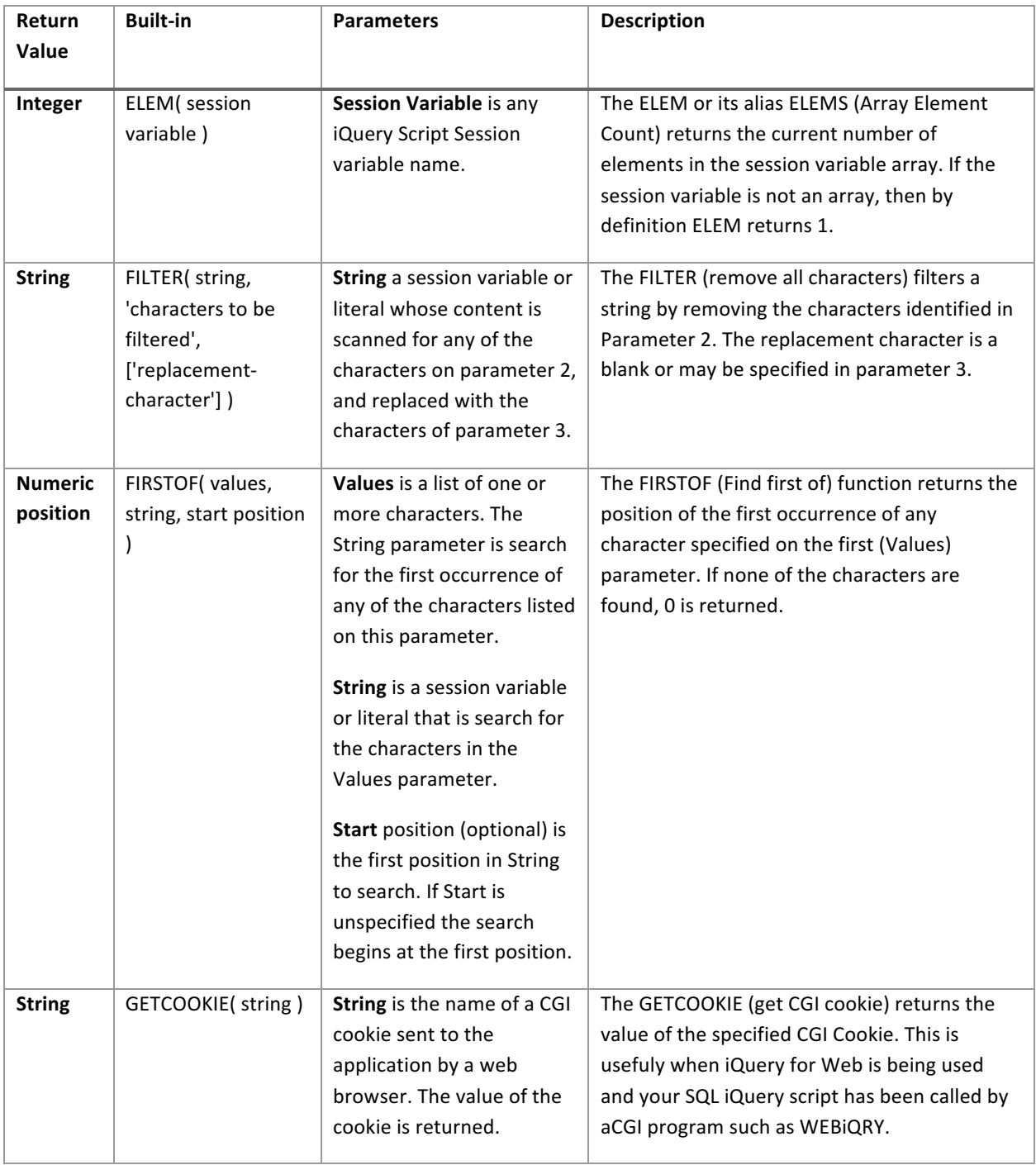

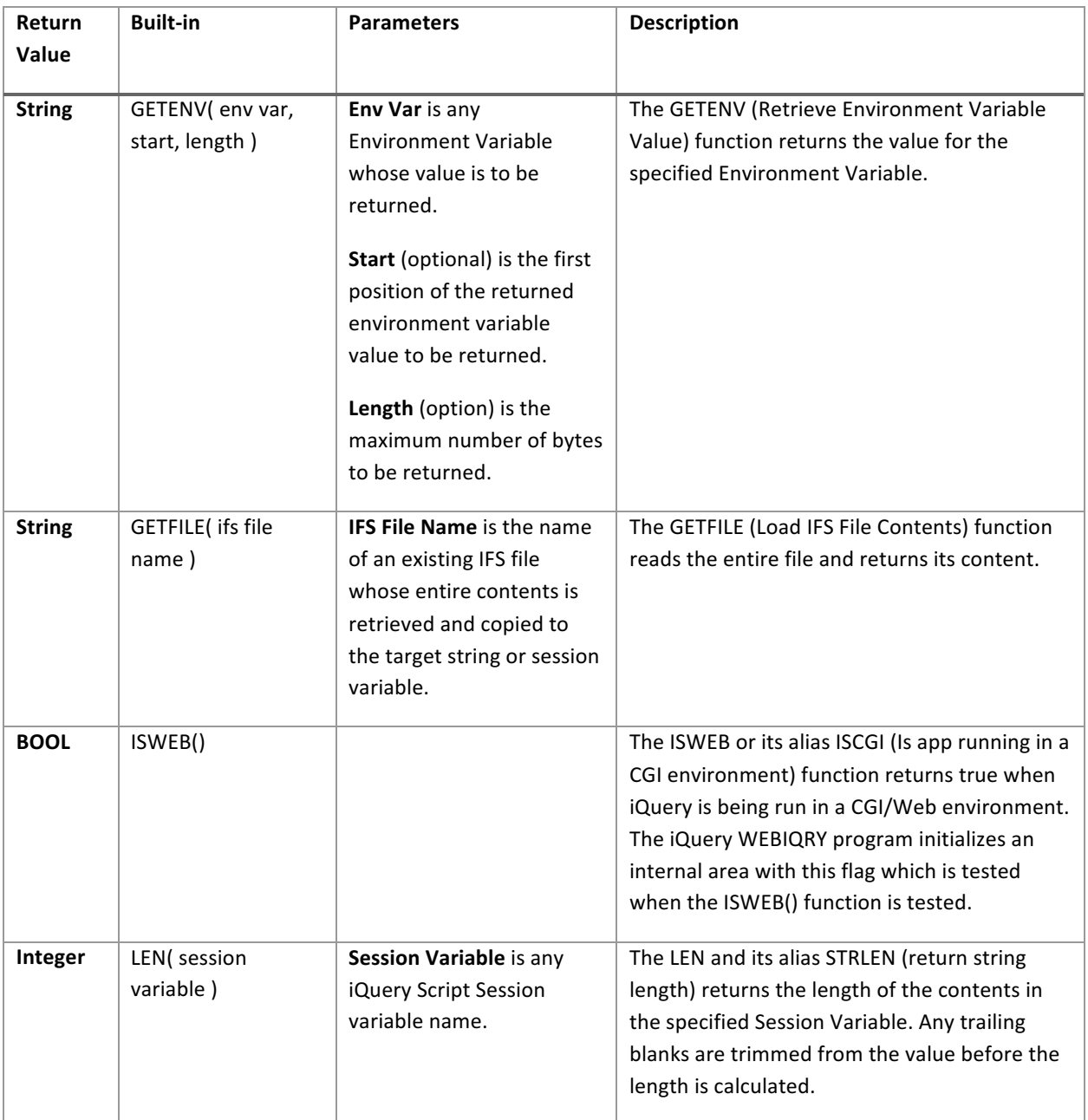

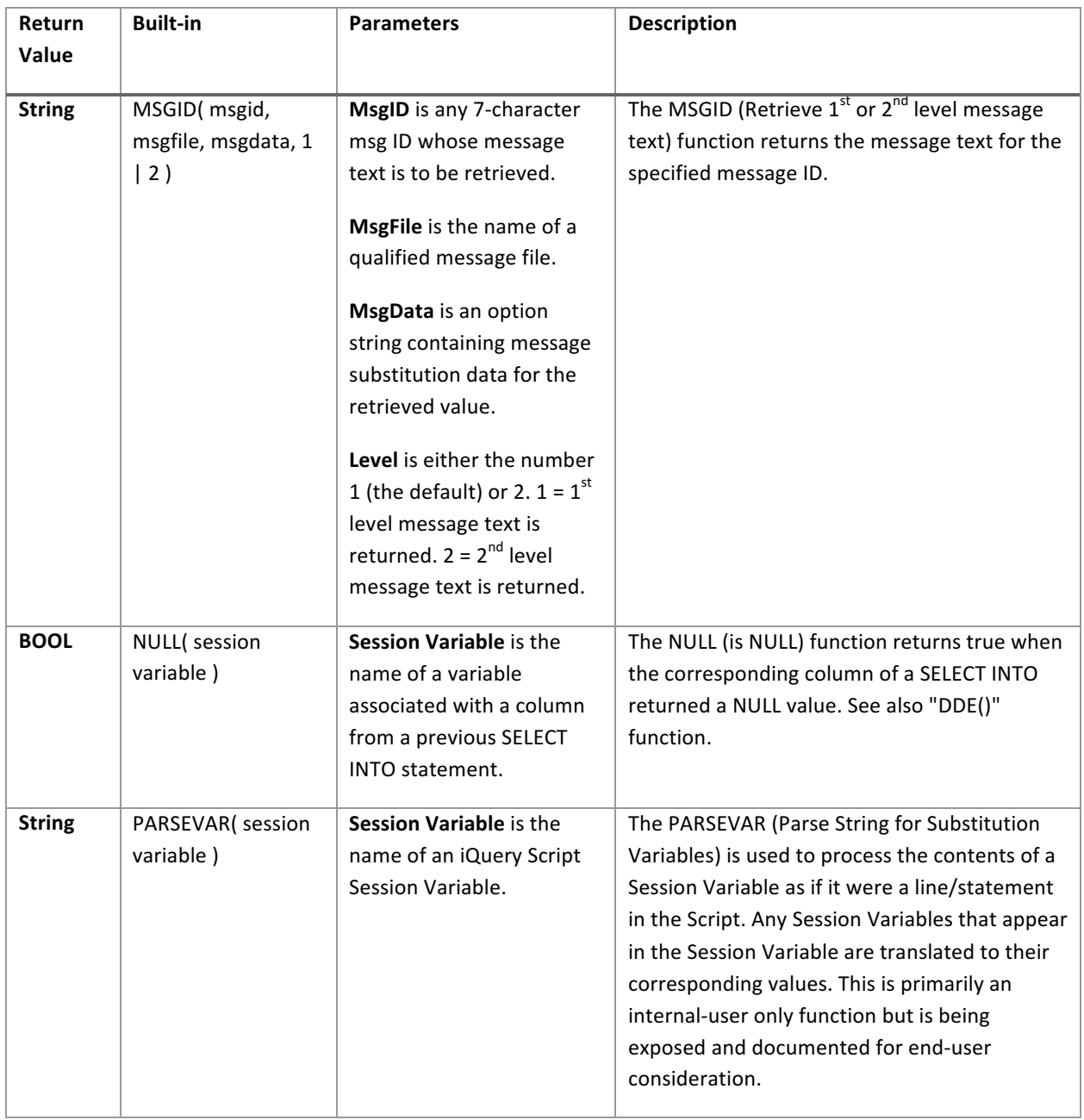

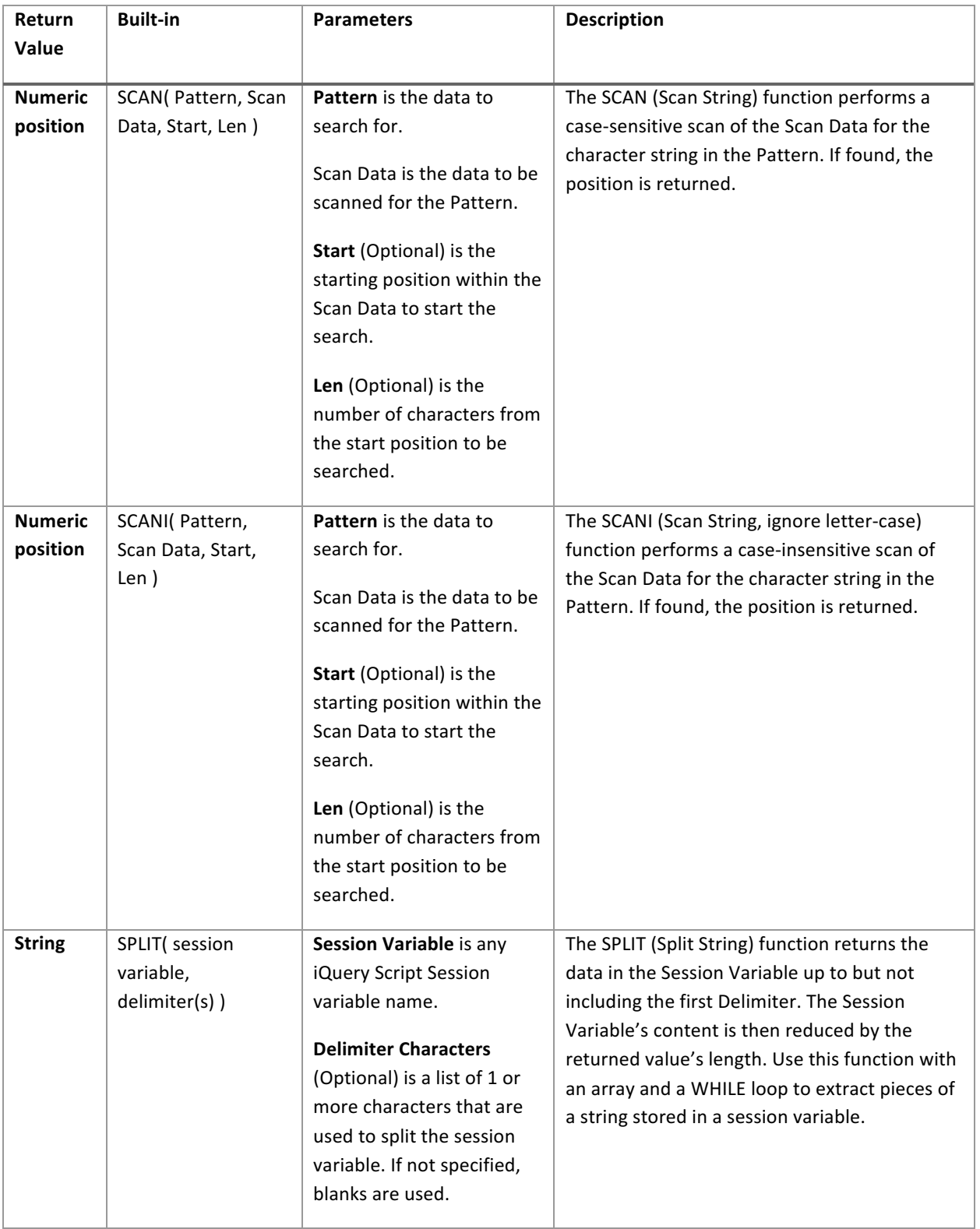

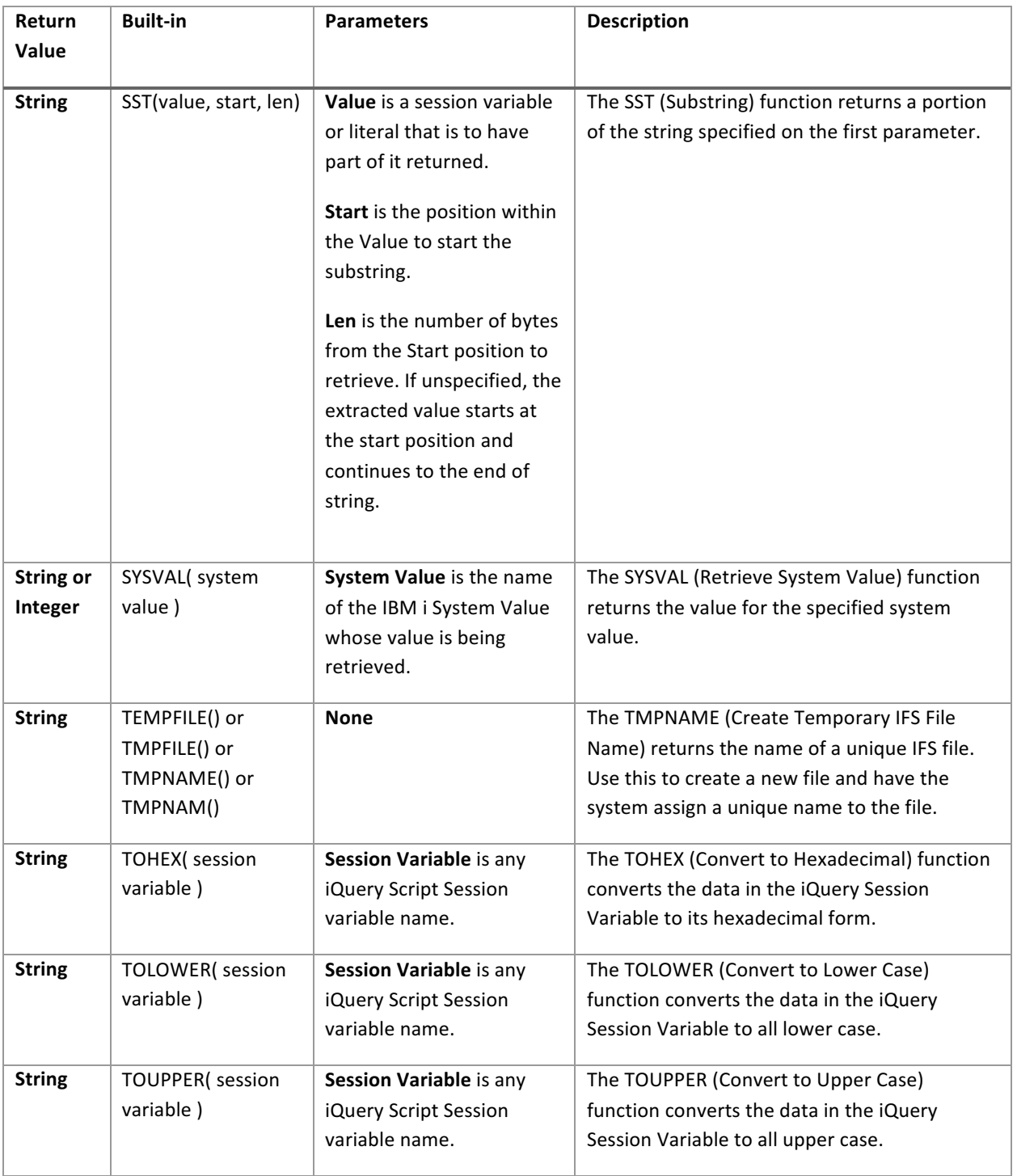

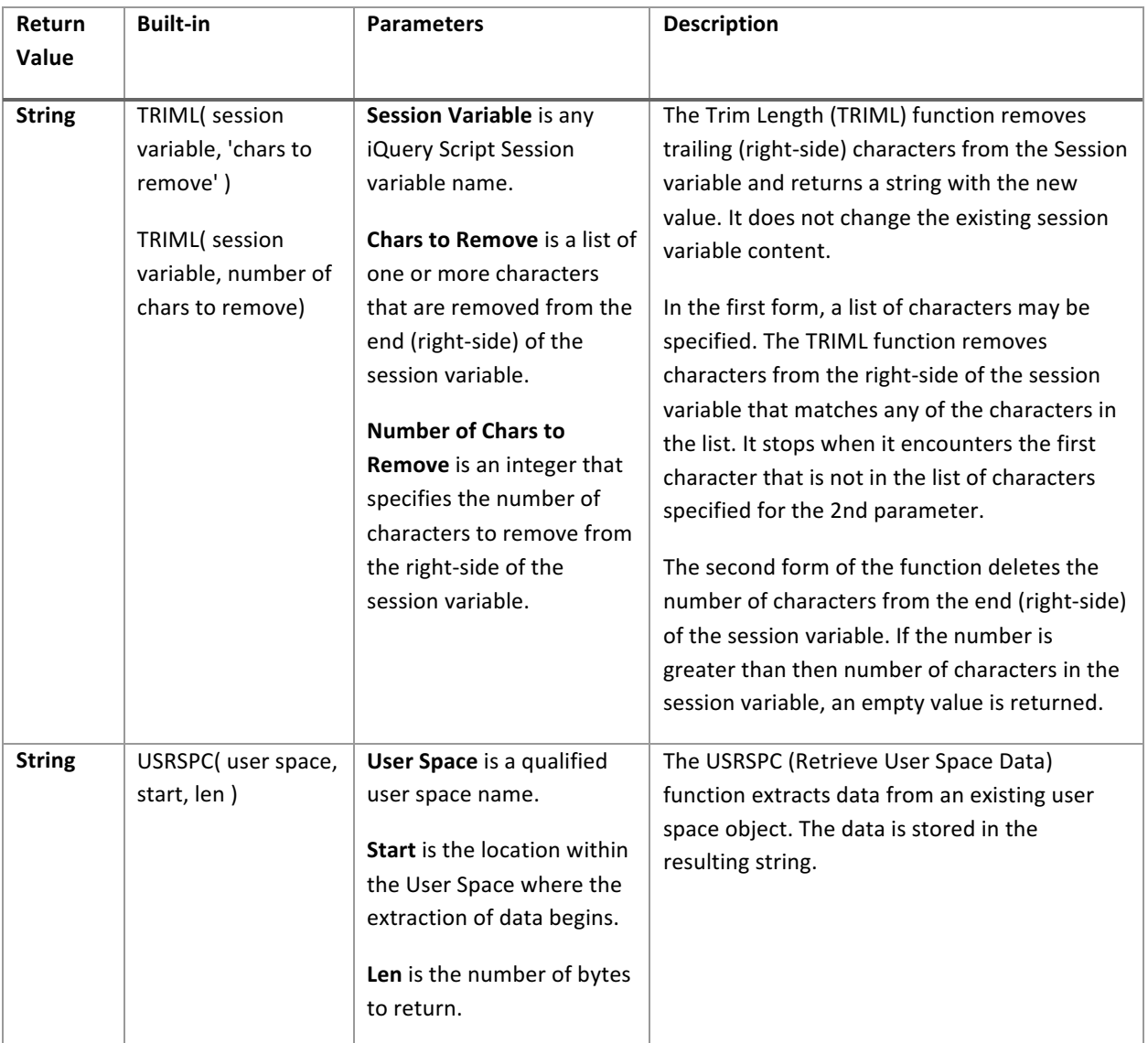

#### **Built-in Function Examples**

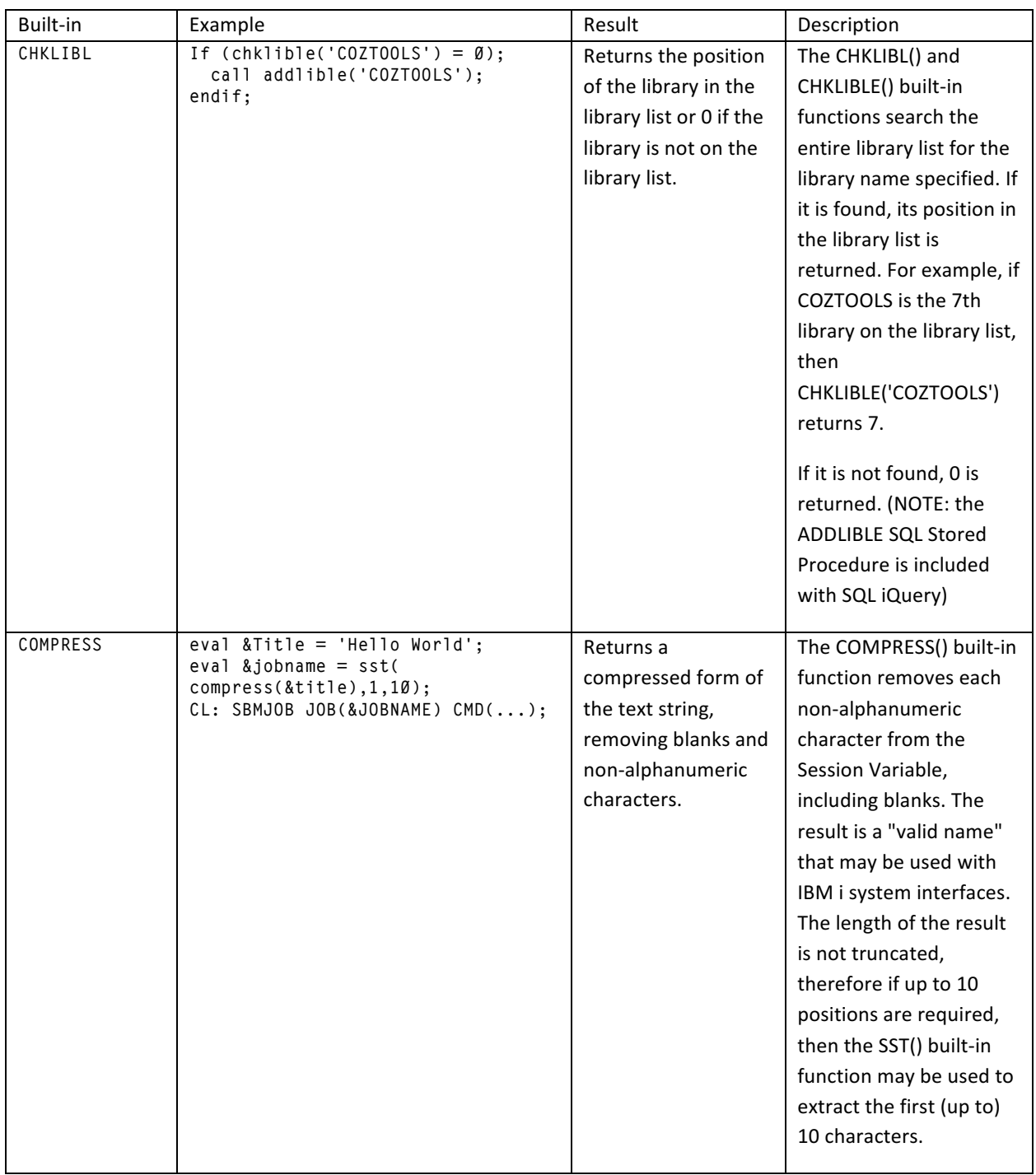

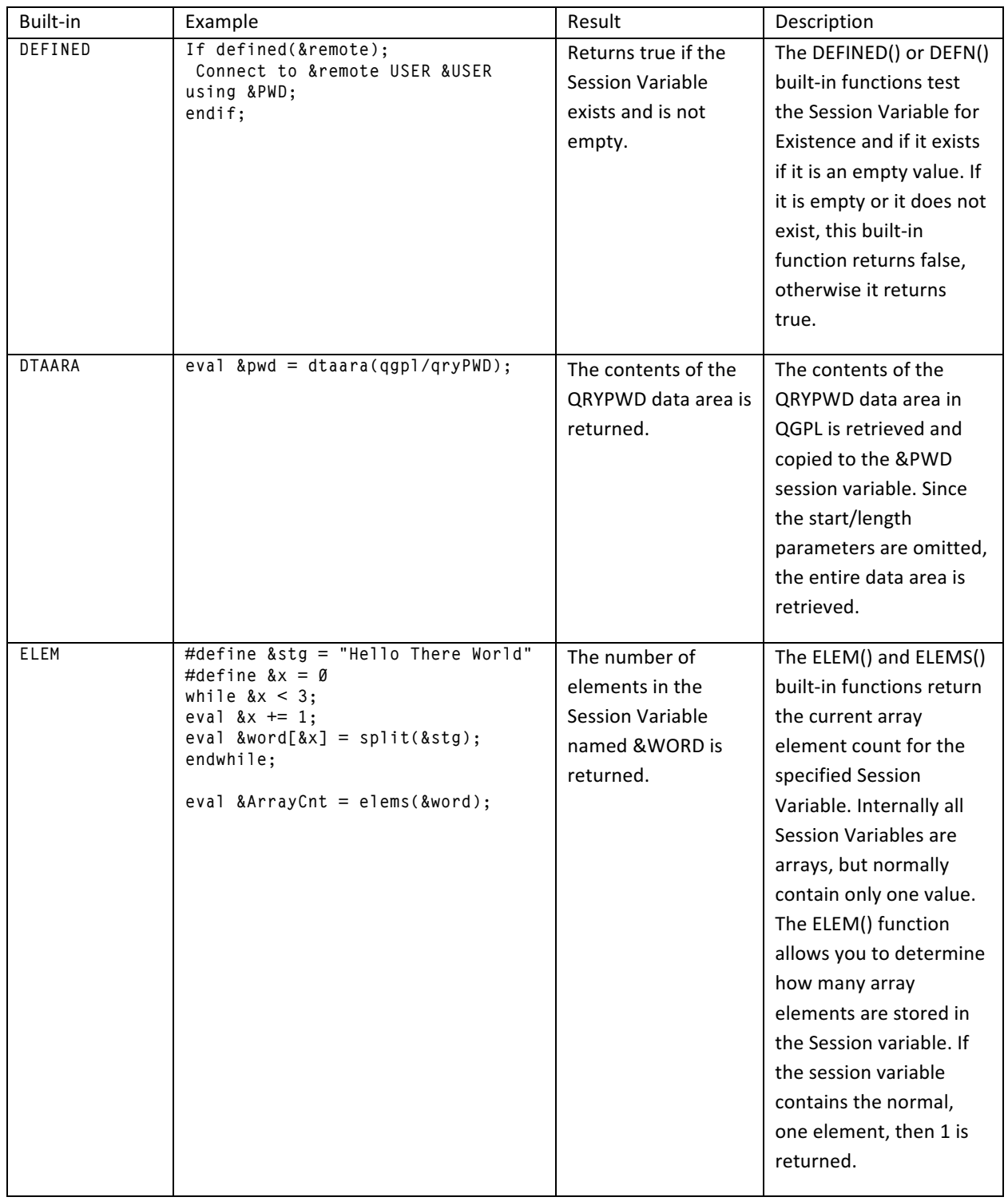

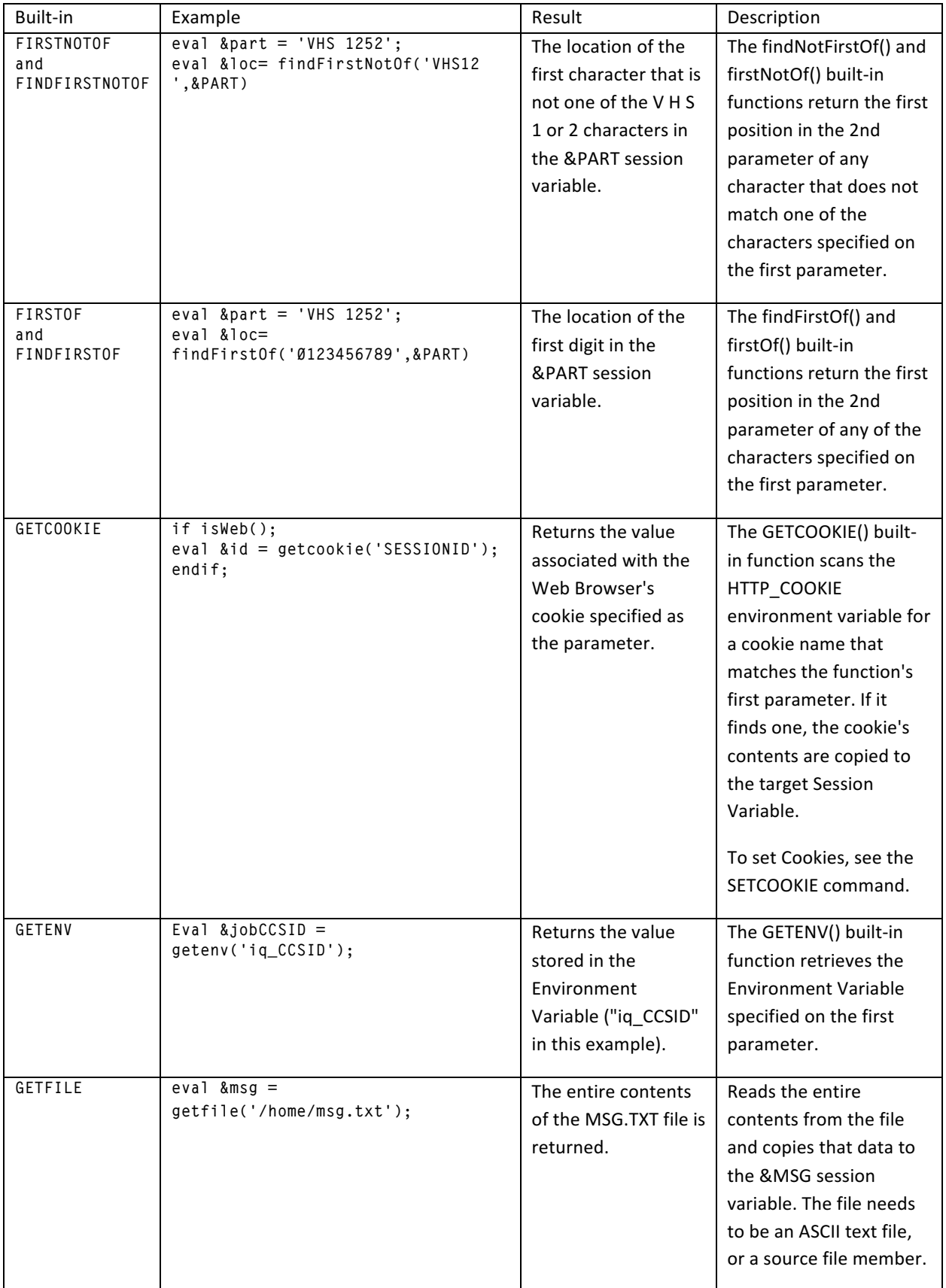

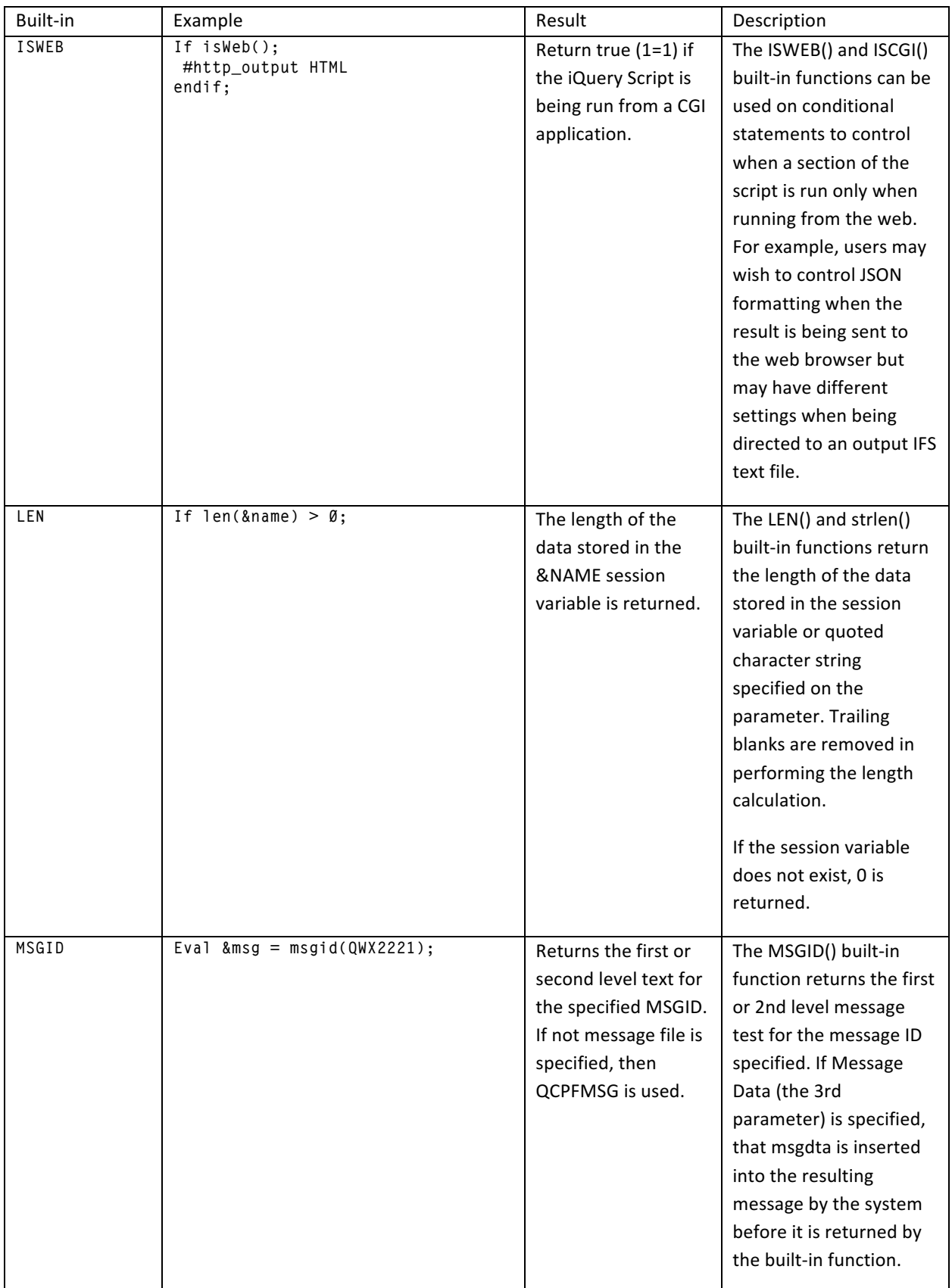

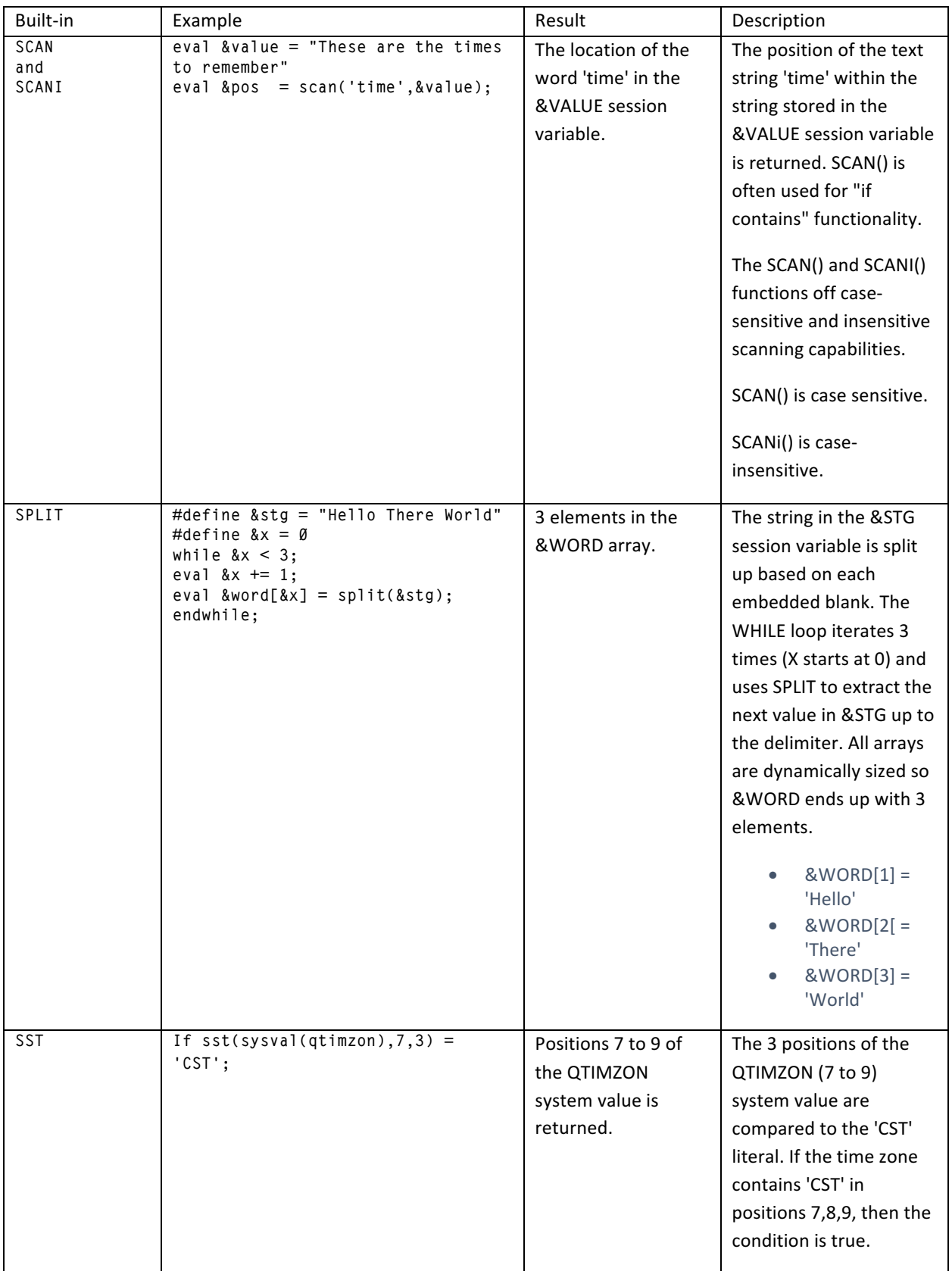

![](_page_14_Picture_199.jpeg)

![](_page_15_Picture_53.jpeg)

### Appendix A

#### **Installation Instructions**

SQL iQuery licensed program 2COZ-IQ4 must be installed with the IBM i RSTLICPGM (Restore License Program) CL command. To restore the product once a save file containing it has been loaded onto your IBM i system, run the following command:

#### **RSTLICPGM LICPGM(2COZIQ4) DEV(\*SAVF) SAVF(QGPL/IQUERY)**

Normally the product is delivered via PC media and compressed into a ZIP file (Windows and Mac). To extract the iQuery.savf file from the iQuery.zip file use whatever extraction tools are available on your PC or Mac. To obtain the latest version of iQuery visit www.SQLiQuery.com and click on the download link. A license is required after the initial trial period has expired.

Once the iQuery.savf file is available, it must be uploaded to the IBM i server. You can use any method you desire, but the most common approach is to FTP the file from the PC to the IBM i system. When doing so, be sure your FTP software is sending the iQuery.savf file to the IBM i server using BINARY mode.

This example assumes you have an IBM i server named CHICAGO on your network and you're uploading the current version of iQuery from your PC.

I prefer to use a freeware product named FILEZILLA And drag drop the files onto the IBM i system, but this command line approach works great.

From the Windows Start menu, type in the CMD command and press Enter. You'll see a command window open. In that window, type in the following:

```
FTP CHICAGO <enter>
/* At this point FTP will start, */
/* you should be prompted for USER ID/password */
/* Enter your User ID and password, then press Enter. */
/* Then type in the following statements: */
namefmt 1
or
site namefmt 1
BINARY
PUT C:\iquery.savf /qsys.lib/qgpl.lib/iQuery.savf
QUIT
```
At this point the save file should be uploaded to QGPL. Most people do not realize that by naming the PC file with the .SAVF suffix, the IBM i FTP server knows you are sending it a save file, so it creates the save file for you automatically if it doesn't already exist. If the file suffix is anything else, such as .FILE and the save file does not already exist on the IBM i system, then the IBM i FTP server creates a non-save file (database table) which is unusable. To resolve this problem, either make sure the PC file contains the .SAVF suffix or create the Save File on the IBM i system before uploading.